## Android Free Wi-Fi Park Login

1. Locate Settings icon, then click on Settings.

 In settings, locate and click on Wi-Fi. Select parks unsecured network (example given; "Veterans park").

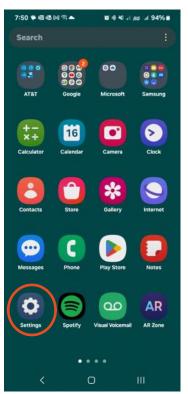

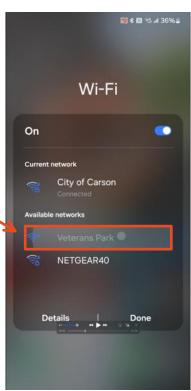

3. Click and accept the City of Carson's terms of service, then login.

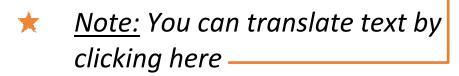

4. Success! You are now on the city of Carson's Free park Wi-Fi.

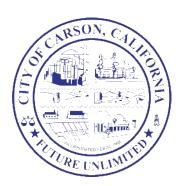

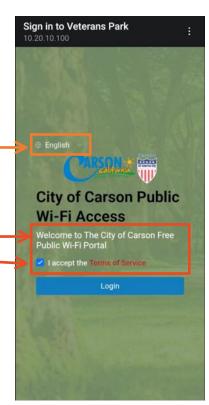

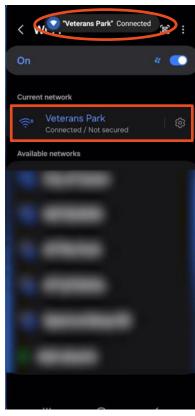